# Manuel d'utilisation

SmartCams-AC1

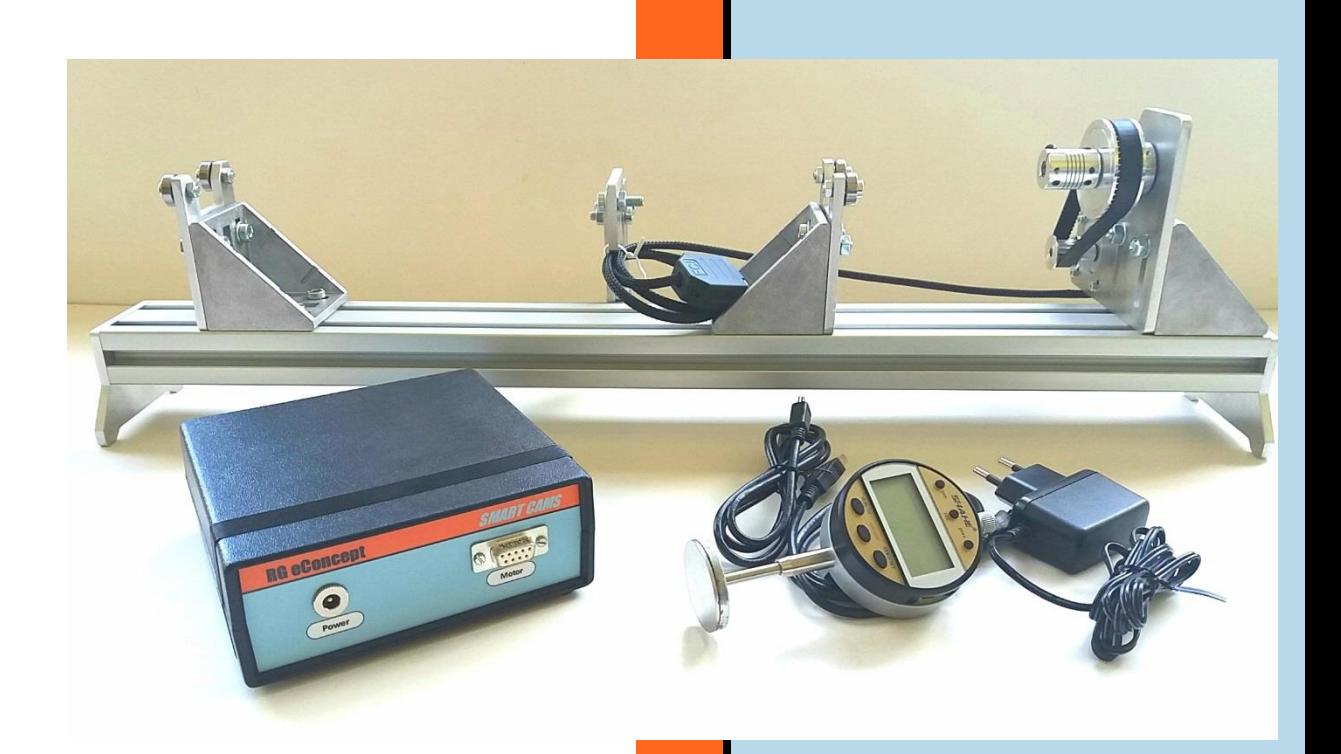

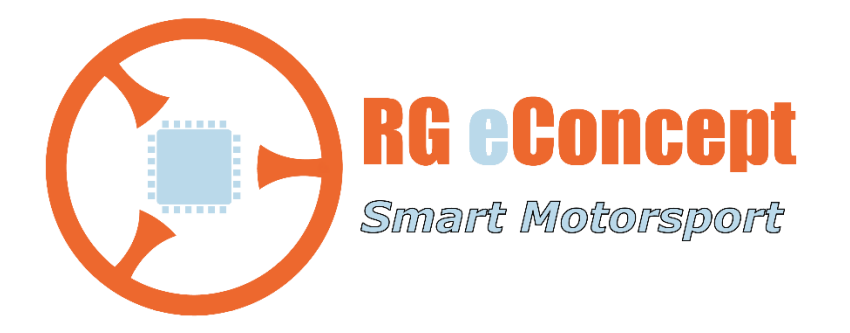

### rgeconcept.fr

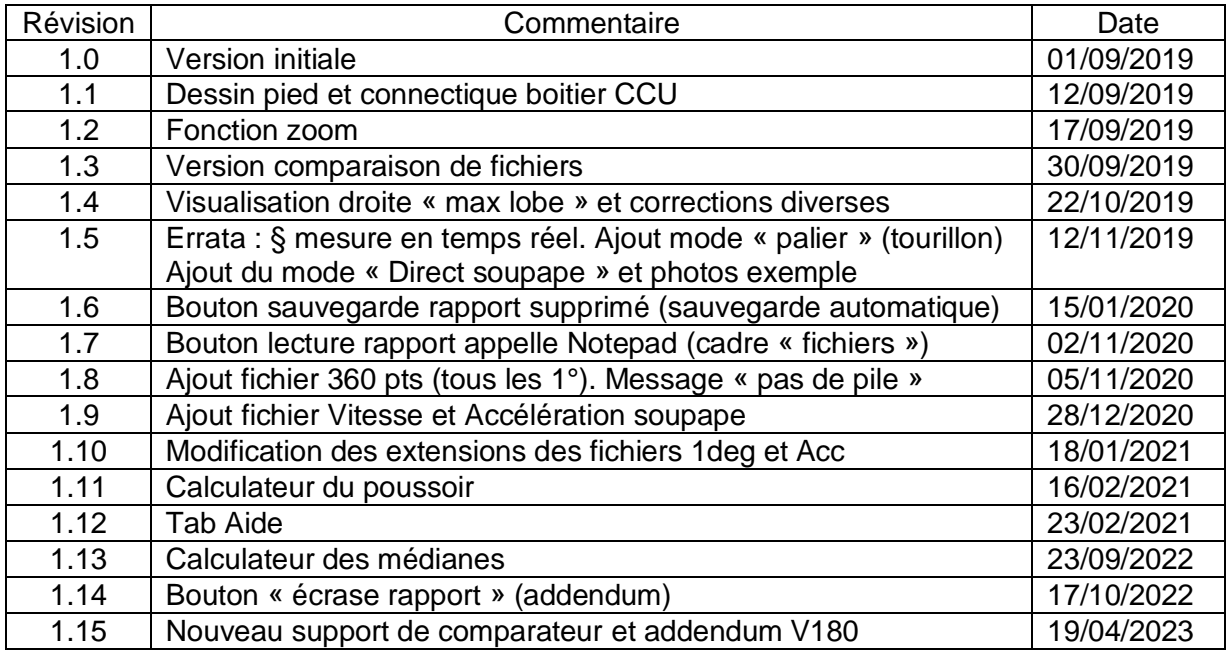

## 1. Présentation

### Note Importante :

**La version V1.8.0 et suivantes corrigent une erreur concernant le calcul et l'affichage des vitesses et accélérations des cames et soupapes. Précédemment elles étaient calculées dans le « domaine » cycle vilebrequin alors que ces calculs doivent porter sur le « domaine » arbre à cames. Les valeurs fournies étaient donc fausses mais les relevés effectués avec les versions antérieures peuvent être utilisés et les vitesses et accélérations recalculées ce qui évite de refaire les acquisitions de la loi de levée.**

**Vous trouverez tous les détails dans cet [addendum.](#page-25-0)**

SmartCams est un banc de mesure et un programme informatique pour aider les constructeurs, préparateurs de moteurs à **vérifier** leurs arbres à cames avec **précision**. Le programme offre des fonctions pour représenter graphiquement, sauvegarder, ouvrir (récupérer), rapporter et analyser les données de levée de came enregistrées à partir des données d'un comparateur numérique. Il est possible de **comparer** deux fichiers donc deux arbres à cames différents.

Le programme gère un banc motorisé via un boitier électronique (CCU) qui permet un **relevé en quelques minutes**. Ceci évite l'utilisation de disque gradué et le relevé pas par pas de la levée qui s'avère long et fastidieux. Le CCU est commandé par le programme via un port USB.

De plus, les données de profil de came sont écrites dans un fichier utilisé par notre programme **[SmartFlowCams](https://docs.wixstatic.com/ugd/ab25e4_266c2d8df8b74c11a490df12776b9ef8.pdf)** pour une **simulation du débit du conduit de culasse décrit par la loi de levée de la soupape.**

Note :

Cette version AC1 permet la gestion d'une paire de cames (levées mesurées automatiquement et séparation renseignée par l'utilisateur).

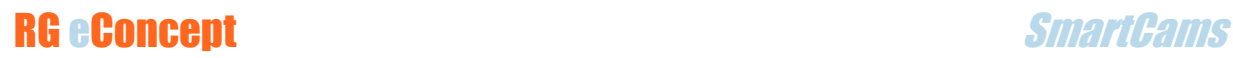

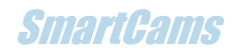

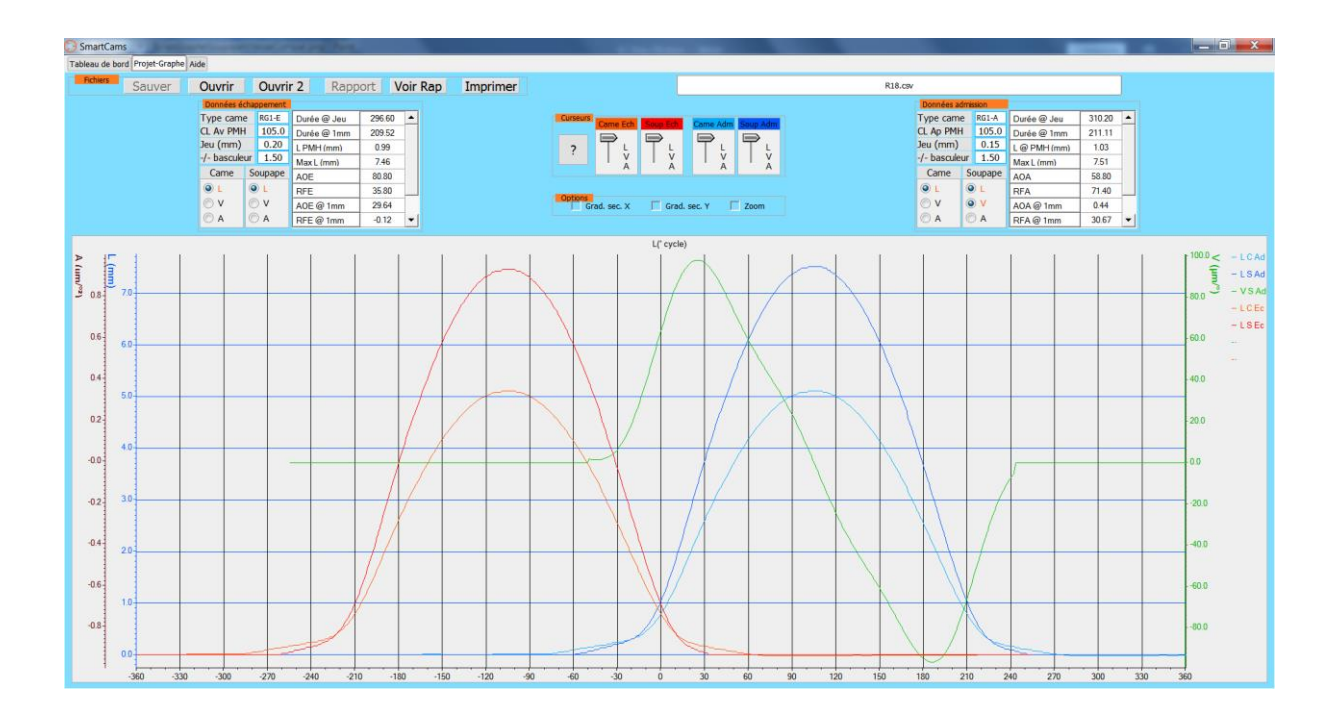

## 2.Installation du logiciel

### **SmartCams**

Dans Windows 7 ou 10, décompresser le fichier fourni « SmartCams\_xxxPro.zip » puis le logiciel s'installe en lançant l'exécution du fichier « SmartCams\_xxxProSetup.exe » contenu dans le dossier « SmartCams\_xxxPro » (xxx étant le numéro de version).

L'installation créera automatiquement un dossier **C : DataSmartFlow/DataSmartCams** où se trouvent tous les fichiers résultats des tests effectués.

L'installation créera également automatiquement les dossiers :

### **C:\Program Files (x86) \SmartCams\_xxxPro\project\Doc**

Où l'on trouve ce document « Manuel d'utilisation » qui sera possible de lire dans SmartCams dans l'onglet « Aide »

#### **C:\Program Files (x86) \SmartCams\_xxxPro\project\ExampleCams**

Où se trouvent des exemples de mesures enregistrées donnant un aperçu des résultats obtenus avec SmartCams.

### 3.Instructions de mise en œuvre du banc

Mise en place de l'arbre à cames

### Etape 1

La première étape est la fixation de la pièce d'entrainement/accouplement sur l'arbre à cames à mesurer.

Ci-dessous vous trouvez des exemples courant de dimensionnement de cette pièce :

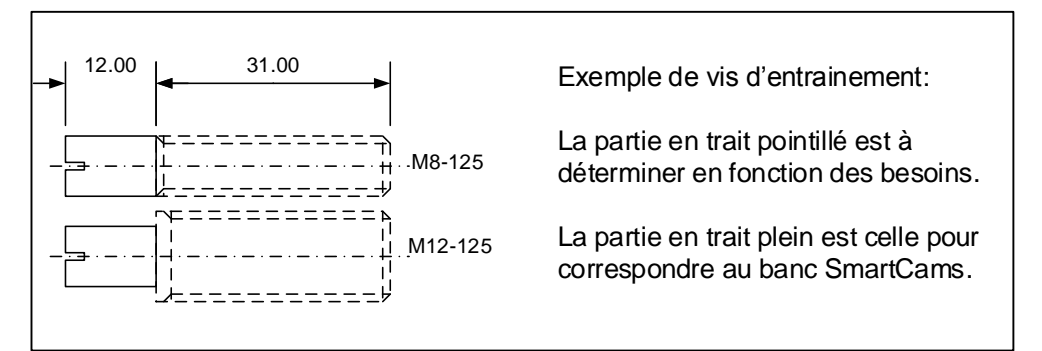

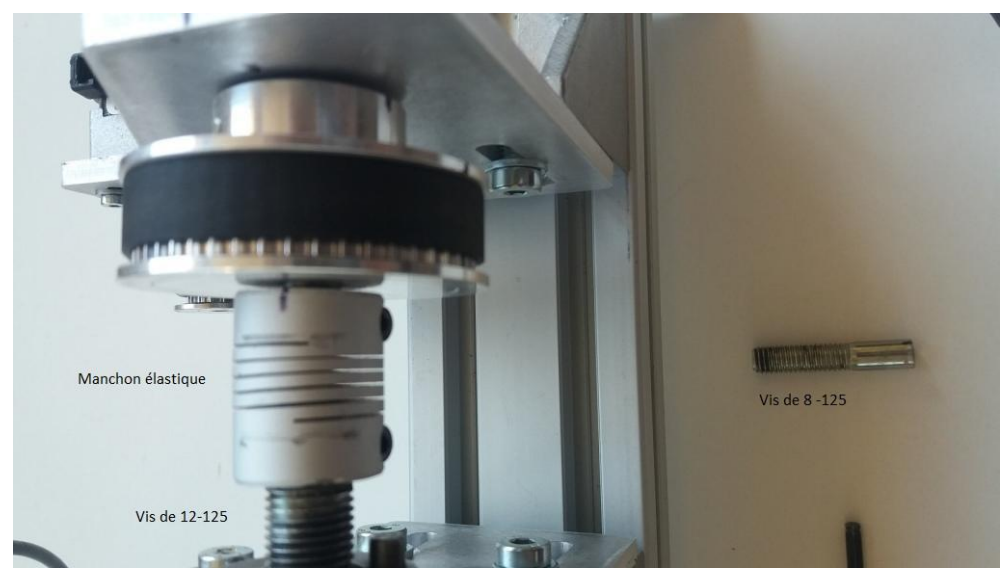

**Figure 1 Pièce d'entrainement ou d'accouplement**

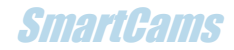

Les « V », le support de comparateur et le bloc moteur coulissent sur le rail (**axe x**) et ont la possibilité de coulisser en hauteur (**axe z**).

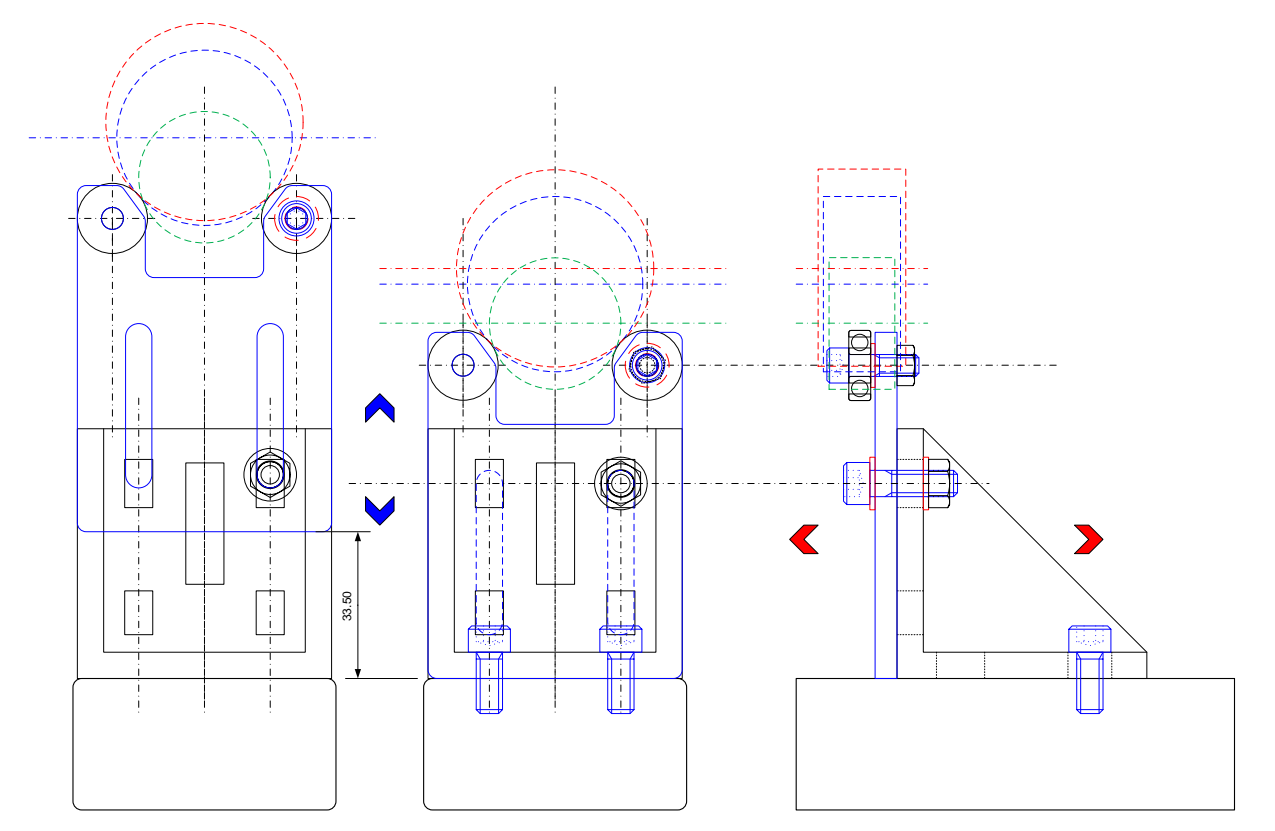

**Figure 2 Les degrés de liberté des « V » : X, Z (idem pour le bloc moteur non représenté)**

#### Etape 2

La deuxième étape est l'alignement de l'arbre à cames sur le banc en s'assurant que l'arbre à cames sur les « V » est bien dans l'axe du manchon élastique du bloc moteur en laissant libre leur déplacement :

Pour cela d'abord positionner puis serrer (clé 4mm) les « V » pour correspondre à l'espacement des paliers sur le rail (**axe x**) puis régler leur hauteur sur **l'axe z** en s'assurant que les paliers sont en contact avec les roulements des « V » pendant toute la rotation. Faire une vérification manuelle préalable au fonctionnement automatique par le moteur.

#### **Tout « faux rond » entrainerait une mauvaise mesure de la levée.**

Serrer (clé 2.5mm) la partie lisse de la pièce d'entrainement dans le manchon.

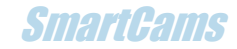

#### Etape 3

La troisième étape est le positionnement du comparateur numérique. Monter le comparateur numérique sur son support. Faire coulisser le bloc sur le rail (**axe x**) pour se positionner en face de la came à mesurer puis serrer (clé de 4mm). Ensuite régler la hauteur (**axe z**) et la profondeur (**axe y**) de manière à ce que le comparateur soit dans l'axe de l'arbre à came et que sa course permette la mesure (**axe y**) : sur le dos de came le palpeur est un peu rentré.

Vérifier les serrages de l'ensemble. L'arbre est prêt à être mesuré.

Pour la mesure d'une autre came il faut simplement reprendre l'étape 3.

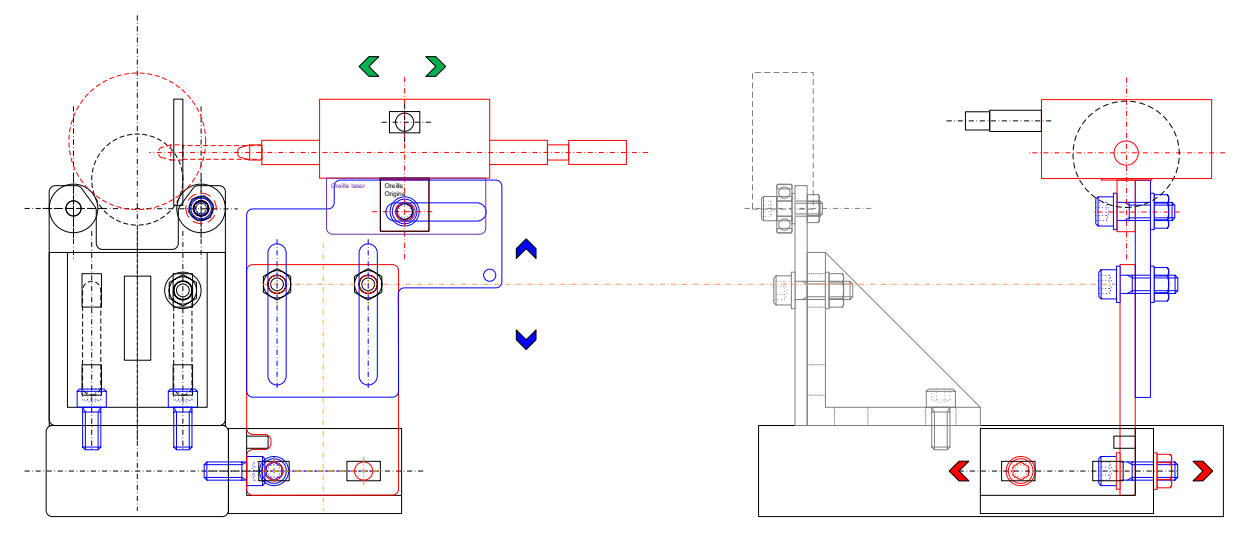

**Figure 3 Les degrés de liberté du comparateur : X, Y, Z**

**NB : La version livrée à partir de 2023 voit le support de comparateur modifié comme la figure ci-dessous le montre. L'axe y n'est plus ajustable.**

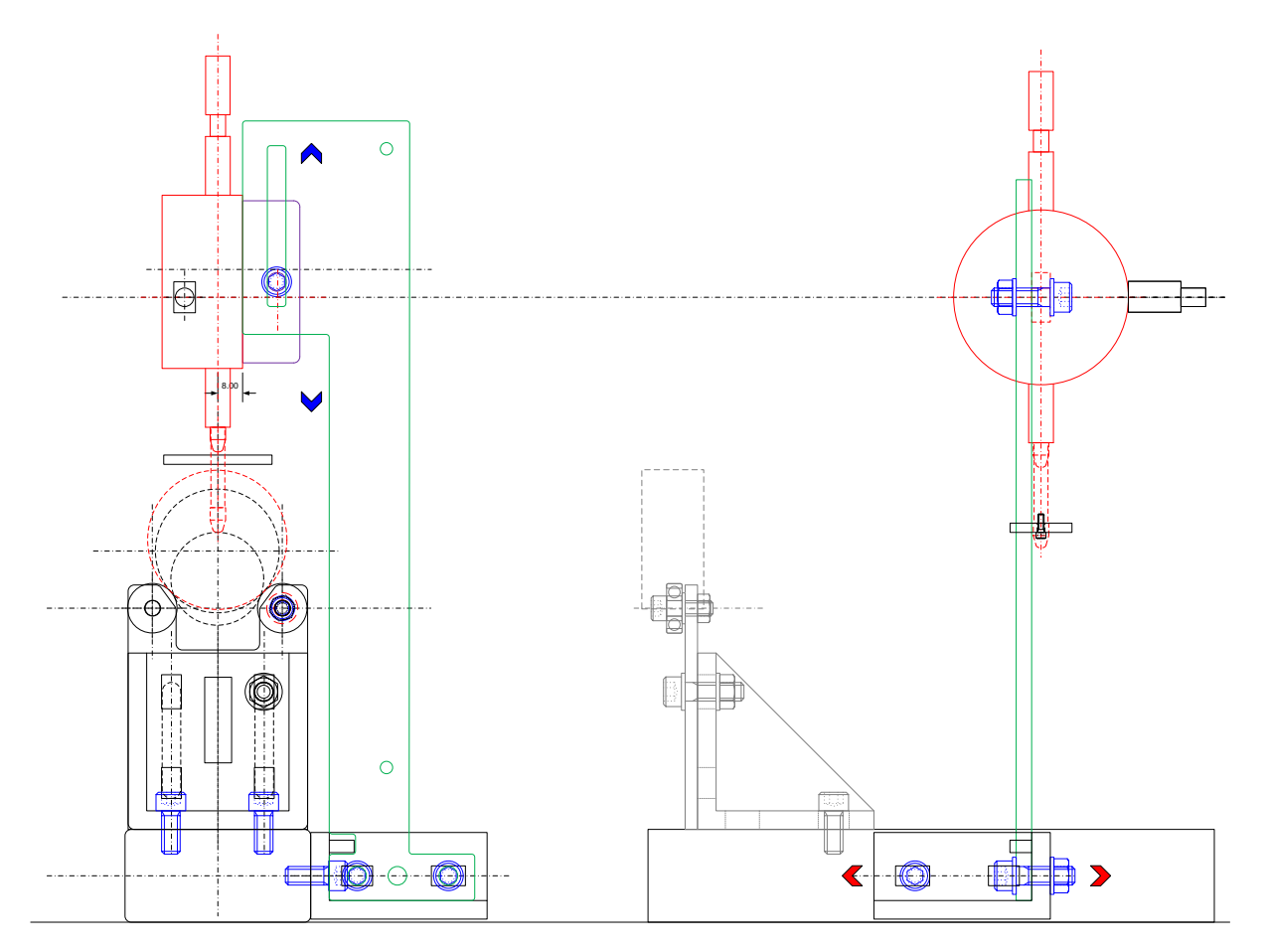

**Figure 4 Version verticale du support de comparateur (potence)**

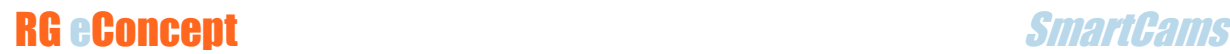

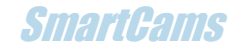

Note : les pieds sont fixés par deux vis dans le rail support et ils ont la possibilité d'être ajustés pour obtenir un niveau correspondant à la plateforme ou établi utilisé. Ils sont pourvus d'un trou plus grand que l'autre permettant de faire pivoter le pied avant serrage et obtenir le niveau souhaité.

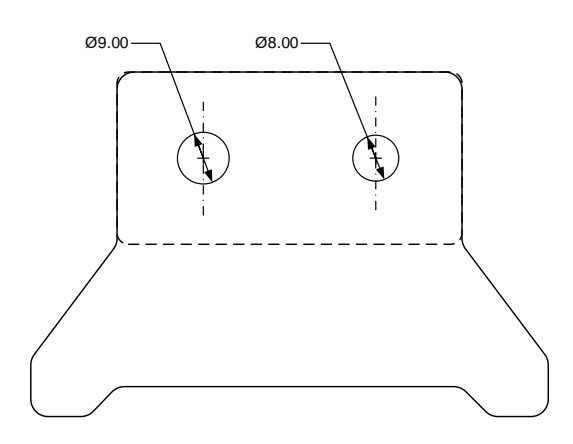

**Figure 5 Trous asymétriques permettant de gauchir/dégauchir le banc**

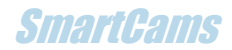

### Connexions au CCU

- Relier le câble USB du PC au CCU (USB A => USB mini B)
- Relier le câble du comparateur numérique au CCU (USB mini B => USB A)
- Relier le câble moteur au CCU (prise type port COM Sub-D 9)
- Relier le câble de l'alimentation au CCU : jack 3.5mm Femelle

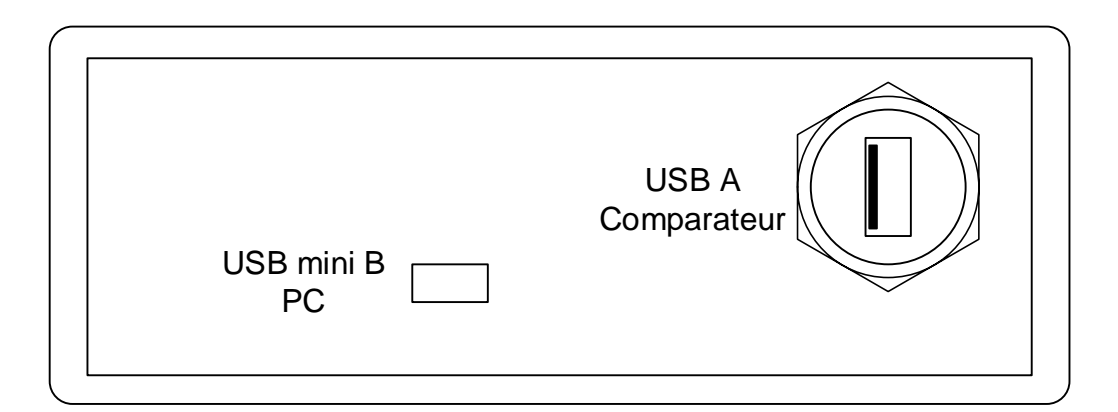

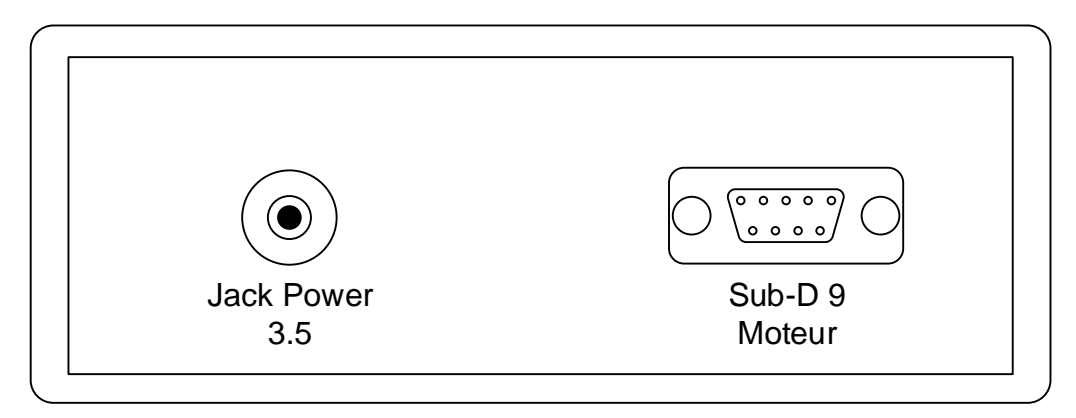

**Figure 6 Connectique du boitier CCU**

#### **Remarque : Le comparateur ne doit PAS être équipé de pile.**

## 4. Présentation du logiciel de pilotage

L'interface SmartCams comporte 4 **onglets**. Le logiciel permet de communiquer avec le CCU, de mesurer, d'afficher les mesures de manière graphique et numérique et gérer les données sous forme de fichiers (sauvegarde/lecture).

La fenêtre peut se réduire et s'agrandir jusqu'à la pleine taille d'écran. La résolution optimale est 1920x1080.

### Tableau de bord

Au lancement de SmartCams l'écran de l'onglet « Tableau de bord » s'affiche, il comprend 5 zones :

### **Cadre signalétique d'information :**

En haut, pour les messages qui donnent des indications sur l'état de SmartCams et un voyant « LED » éteint au lancement.

### **Cadre « Commandes » :**

À gauche, comportant tous les boutons de commandes inactifs au lancement.

- « ON/OFF » : démarre et arrête SmartCams.
- « Position départ » : lance la rotation du moteur pour le positionnement avant la mesure du profil. Effectue la recherche du point « max lobe » puis se place à l'opposé.
- « Zéro comparateur » : permet à l'utilisateur de faire le zéro « à distance ».
- « Acquisition profil came » : lance la rotation et l'acquisition complète du profil.
- « Tracer Graphe » : Ouvre l'onglet Projet-Graphe pour affichage et gestion des fichiers.
- « Stop moteur » : permet d'arrêter le moteur en cours de marche.
- « Notes » : agrandit/réduit la zone de graphique en masquant ou pas la zone commentaires (qui ne seront pas effacés).

**Cadre « Commentaires » escamotable :** en bas, permettant de décrire le test effectué. Sera sauvegardé dans un fichier.txt.

- « Date » : automatiquement chargée à la mise ON par « ON/OFF ».
- « Client (nom) » : explicite.
- « Test (nom) » : sera répété dans le rapport.
- « Texte » : texte libre pour l'utilisateur, répété dans le rapport.

### **La zone d'affichage des mesures :**

Au centre, le graphe en cours de relevé est affiché et permet de voir en temps réel la levée.

### **Cadre « Configuration » :**

À droite, pour les paramètres de la mesure :

- Le pas de mesure souhaité : 0.6 ou 0.3 degrés **came** (1.2 ou 0.6 degrés vilebrequin)
- Le sens de rotation souhaité (à priori correspond au sens de rotation du moteur où se situe l'arbre à came) : horaire (CW) ou anti-horaire (CCW)
- Type de came à mesurer : Admission ou Echappement et aussi tourillon (« palier »)
- Mode « [direct soupape](#page-20-0) » : lorsqu'on lit directement la levée de soupape.

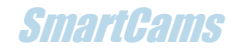

• Choix de la langue FR/EN

**A partir de la version V1.6.0 apparait un calculateur de poussoir plat. Utile pour le dimensionnement du poussoir de SmartCams comme pour celui du moteur. Deux champs à renseigner pour calculer le diamètre minimal :**

- La levée maximale de la came
- Le diamètre de base de la came
- Le clic sur le bouton « Diamètre poussoir » affiche le résultat

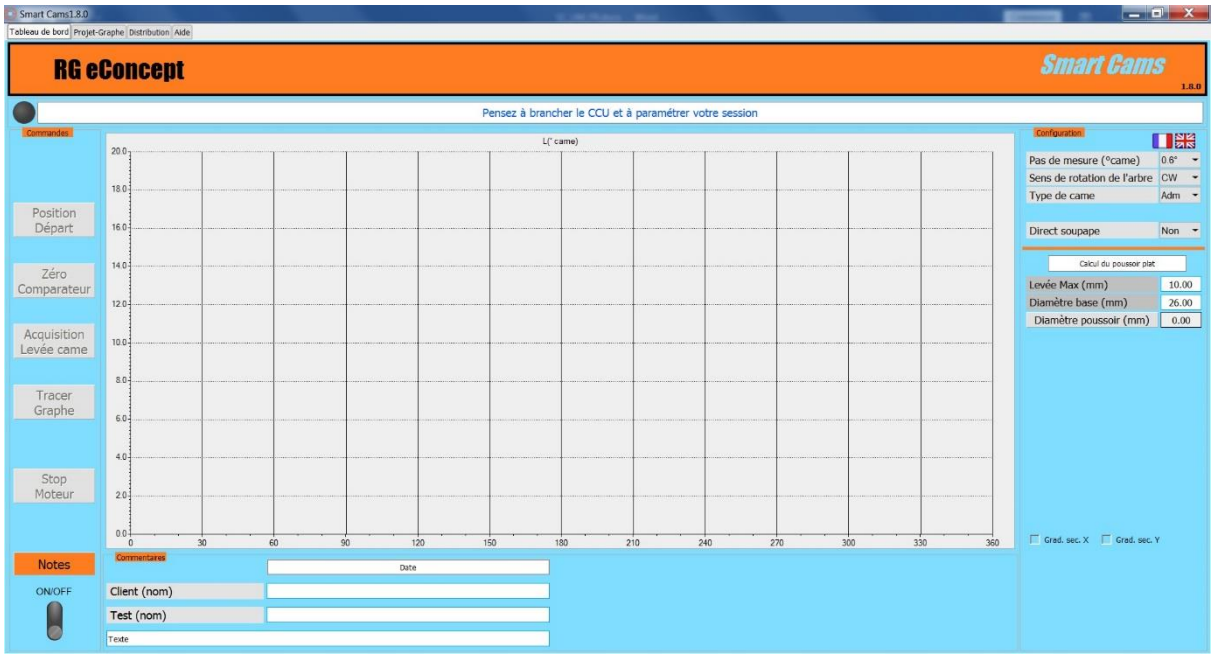

**Figure 7 Tableau de bord. L'écran de commande des mesures**

### RG eConcent SmartCams and SmartCams and SmartCams and SmartCams and SmartCams and SmartCams and SmartCams and SmartCams and SmartCams and SmartCams and SmartCams and SmartCams and SmartCams and SmartCams and SmartCams and

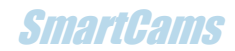

### Projet-Graphe

L'onglet « Projet-Graphe » est le gestionnaire de projets/fichiers basé sur des graphes obtenus lors des mesures.

En haut, la fenêtre où se trouve le nom du projet une fois ouvert.

### **Cadres « Données admission » et « Données échappement »** :

Ils comportent 3 zones distinctes.

- 1- Les champs à renseigner avec les données du fabricant de l'arbre à cames (préférable avant l'acquisition mais pas obligatoire).
	- o Axe médian admission après PMH -ATDC- (en degrés vilebrequin) : C'est la position angulaire au point de levée maximale sur le profil de la came
	- $\circ$  Axe médian échappement avant PMH -BTDC- (en degrés vilebrequin) : C'est la position angulaire au point de levée maximale sur le profil de la came
	- $\circ$  Jeu soupape (en mm) : Indique le jeu entre l'extrémité de la tige de soupape et son actionneur, généralement le basculeur. Pour un poussoir hydraulique, entrer 0.

Note :

Si vous indiquez un jeu de soupape identique au jeu de soupape spécifié, la levée de soupape sera celle du profil de came qui a été conçu. Si vous indiquez un jeu de soupape plus petit que le jeu de soupape spécifié, l'ouverture et la levée de soupape seront respectivement plus longue et plus élevée. Et vice versa, si vous indiquez un jeu de soupape plus grand que le jeu de soupape spécifié, l'ouverture et la levée de soupape seront respectivement plus courte et plus faible.

 $\circ$  Rapport basculeur (linguet, culbuteur) : Indique le rapport entre la course du poussoir et la course de la soupape. En général, les rapports des basculeurs varient entre 1,3 et 2,0.

Note :

Pour les commandes de soupapes sans basculeur, par exemple les systèmes à cames en tête avec poussoirs directs, entrer 1.

SmartCams suppose que le rapport est constant bien que les rapports réels du basculeur varient légèrement en fonction de la levée de soupape.

- 2- La grille de résultats obtenus à partir du relevé du profil de la came.
	- o Durée @ jeu : C'est le nombre de degrés vilebrequin où la soupape est soulevée à la levée de la came (tenant compte du rapport basculeur et du jeu) au-dessus du cercle de base.
	- o Durée @ 1mm : C'est le nombre de degrés vilebrequin où la soupape est soulevée à la levée de came (tenant compte du rapport basculeur et du jeu) plus 1 mm au-dessus du cercle de base.
	- o L @ PMH : indique la hauteur de levée de soupape au point mort haut
	- $\circ$  Max L : C'est la hauteur maximale en mm à laquelle la soupape est soulevée à la levée de came (tenant compte du rapport basculeur et du jeu) au-dessus du cercle de base.
	- o AOA : Indique l'angle du vilebrequin *avant* le point mort haut où la soupape a été soulevée jusqu'à la levée nominale (tenant compte du rapport basculeur et du jeu) au-dessus du cercle de base sur la rampe d'ouverture. Cette valeur

### RG eConcent SmartCams SmartCams

est généralement disponible dans les spécifications ou dans les catalogues de cames. Si cet événement se produit après le point mort haut la valeur est négative.

- o RFA : Indique l'angle du vilebrequin *après* le point mort bas où la soupape a été soulevée jusqu'à la levée nominale (tenant compte du rapport basculeur et du jeu) au-dessus du cercle de base sur la rampe de fermeture. Cette valeur est généralement disponible dans les spécifications ou dans les catalogues de cames.
- o AOE : Indique l'angle du vilebrequin *avant* le point mort bas où la soupape a été soulevée jusqu'à la levée nominale (tenant compte du rapport basculeur et du jeu) au-dessus du cercle de base sur la rampe d'ouverture. Cette valeur est généralement disponible dans les spécifications ou dans les catalogues de cames. Si cet événement se produit après le point mort haut la valeur est négative.
- o RFE : Indique l'angle du vilebrequin *après* le point mort haut où la soupape a été soulevée jusqu'à la levée nominale (tenant compte du rapport basculeur et du jeu) au-dessus du cercle de base sur la rampe de fermeture. Cette valeur est généralement disponible dans les spécifications ou dans les catalogues de cames.
- o AOA @ 1mm : idem plus 1mm
- o RFA @ 1 mm : idem plus 1mm
- o AOE @ 1mm : idem plus 1mm
- o RFE @ 1 mm : idem plus 1mm
- o Aire came : c'est la surface de la courbe de levée au-dessus du cercle de base (en mm x degrés)
- o Aire soupape : c'est la surface de la courbe de levée au-dessus du jeu (en mm x degrés)
- 3- Les sélecteurs de courbes à afficher (Levée, vitesse et accélération de la came et soupape d'admission et d'échappement).

### **Cadre « Fichiers » :**

Comprend les commandes de sauvegarde, lecture et impression des projets. Il est possible de sauver et d'ouvrir (1er et 2eme bouton) un fichier CSV contenant toutes les données du profil relevé lors de la mesure. Il est possible d'ouvrir un 2eme fichier pour le comparer au 1<sup>er</sup> (bouton « ouvrir 2 »).

#### **Remarque : les données sont sauvegardées sous le type CSV compatible avec le logiciel SmartFlowCams qui permet le calcul du débit du système « Culasse-Arbre à cames ».**

Un rapport en format texte qui contient les résultats des calculs enregistrés dans les grilles ainsi que les champs du cadre « commentaires » est automatiquement généré à la sauvegarde du fichier .csv. Il porte le même nom que le .csv.

Le bouton « Rapport » ouvre une fenêtre permettant de choisir le rapport à visualiser directement dans Notepad de Windows.

**Remarque : Un fichier nom\_1deg.csv est fourni à la sauvegarde, il contient le profil avec un pas de 1° en abscisse au lieu de 1.2 (ou 0.6). Cela permet d'utiliser le profil dans un logiciel qui utilise ce format de données.**

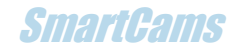

**Remarque : Un fichier nom\_Acc.csv est fourni à la sauvegarde, il contient les données de la vitesse et l'accélération de la soupape en fonction de l'angle en degrés vilebrequin.**

#### **Remarque : à partir de V1.7.0 voir addendum [ici](#page-24-0)**

#### **Cadre « Curseurs » :**

Permet de valider les curseurs et d'ouvrir le cadre « Mesures » au-dessus du graphe où sont visualisées les valeurs (x, y) du point correspondant à la position du curseur sur la courbe sélectionnée (Levée, vitesse, accélération de came ou soupape). Clic droit pour déplacer le curseur droit et clic gauche pour déplacer le curseur gauche. Les curseurs ne sont actifs que pour les courbes du 1<sup>er</sup> fichier ouvert dans le cas de comparaison de deux fichiers.

#### **Cadre « Options » :**

Permet de sélectionner les **graduations** intermédiaires du graphe et la fonction zoom (possible avec les curseurs). Le **zoom** se fait par lasso à la souris.

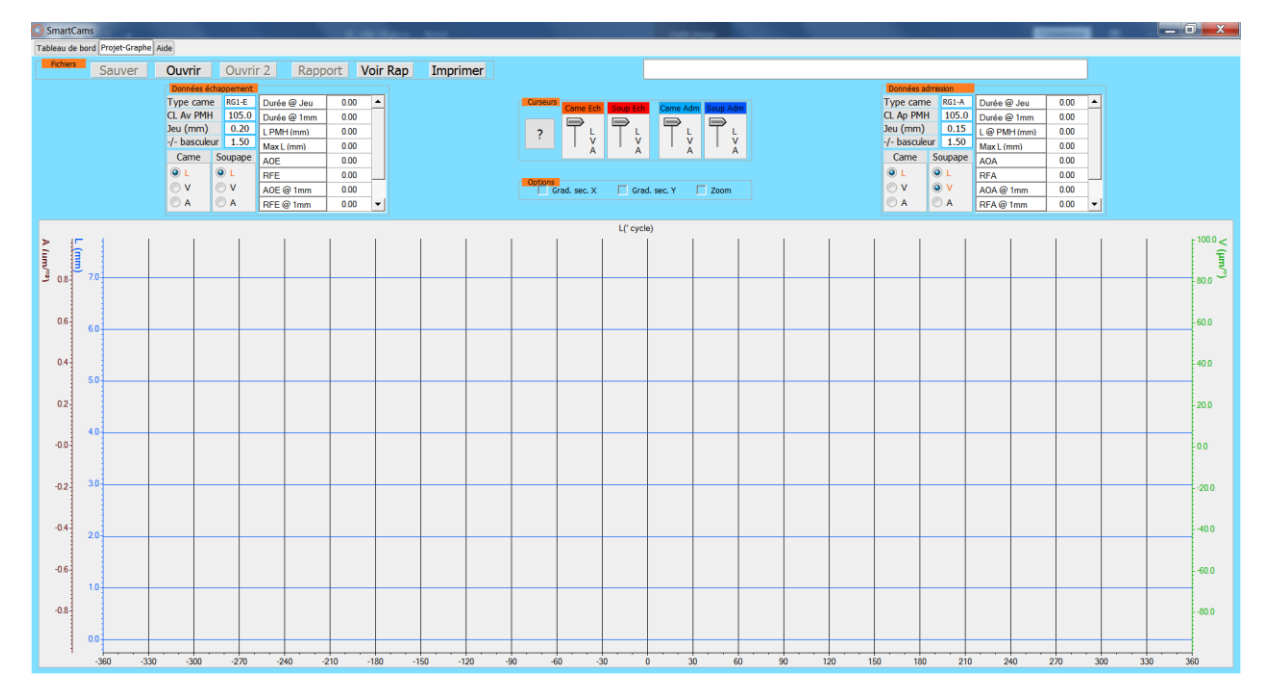

**Figure 8 Projet-Graphe : L'écran de gestion de fichiers et résultats. Champs des paramètres remplis**

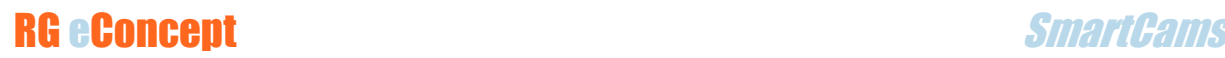

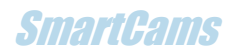

| SmartCams       |                                    |                             |                |                            |                                  |          |                                           |                                                                                                    |                                                                                                    |  |  |           |                         |                                   |                      |  |                   | $-0 x$    |
|-----------------|------------------------------------|-----------------------------|----------------|----------------------------|----------------------------------|----------|-------------------------------------------|----------------------------------------------------------------------------------------------------|----------------------------------------------------------------------------------------------------|--|--|-----------|-------------------------|-----------------------------------|----------------------|--|-------------------|-----------|
|                 | Tableau de bord Projet-Graphe Aide |                             |                |                            |                                  |          |                                           |                                                                                                    |                                                                                                    |  |  |           |                         |                                   |                      |  |                   |           |
| Fichiers        | Sauver                             | Ouvrir                      |                |                            | <b>Ouvrir 2</b> Rapport Voir Rap | Imprimer |                                           | 130TC.csv                                                                                                    |                                                                                                    |  |  |           |                         |                                   |                      |  |                   |           |
|                 |                                    | Données échappement         |                |                            |                                  |          |                                           |                                                                                                    |                                                                                                    |  |  |           | Données admission       |                                   |                      |  |                   |           |
|                 |                                    | Type came 130TC             |                | Durée @ Jeu                | $317.40 -$                       |          | <b>Curseurs</b><br>ame Fch                | <b>Gran Fehl</b>                                                                                                    | Came Adm Soup Adm                                                                                                    |  |  |           |                         | Type came 130TC Durée @ Jeu       | $329.40$ $\triangle$ |  |                   |           |
|                 |                                    | CL Av PMH 111.5<br>Jeu (mm) | 0.45           | Durée @ 1mm                | 229.80                           |          | $\Rightarrow$                             | $\Rightarrow$                                                                                                    |                                                                                                    |  |  | Jeu (mm)  | CL Ap PMH 112.0<br>0.40 | Durée @ 1mm                       | 230.95               |  |                   |           |
|                 |                                    | $-/-$ basculeur $1.00$      |                | $L$ PMH (mm)<br>Max L (mm) | 1.29<br>9.44                     |          | $\overline{\mathcal{L}}$<br>$\frac{L}{N}$ | $\left  \begin{array}{c} \nabla \cdot \mathbf{r} \\ \nabla \cdot \mathbf{r} \\ \nabla \cdot \mathbf{r} \end{array} \right $ | $\begin{array}{ c c } \hline \begin{array}{ c c } \hline \begin{array}{ c c $ |  |  |           | $-/-$ basculeur 1.00    | $L \oplus$ PMH (mm)<br>Max L (mm) | 1.50<br>9.49         |  |                   |           |
|                 |                                    | Came Soupape                |                | AOE                        | 88.70                            |          |                                           |                                                                                                    |                                                                                                    |  |  | Came      | Soupape                 | AOA                               | 51.80                |  |                   |           |
|                 |                                    | $\odot$ L                   | O <sub>L</sub> | RFE                        | 48.70                            |          |                                           |                                                                                                    |                                                                                                    |  |  | ΘL        | $\odot$ L               | RFA                               | 97.60                |  |                   |           |
|                 |                                    | $\odot$ v                   | $\mathbf{v}$   | AOE @ 1mm                  | 47.60                            |          |                                           | stions<br>  Y Grad. sec. X   F Grad. sec. Y   F Zoom                                                                        |                                                                                                    |  |  | $\circ$ v | $\odot$ v               | AOA@1mm                           | 4.80                 |  |                   |           |
|                 |                                    | $\bigcirc$ A                | $O$ A          | RFE@1mm                    | $2.20 -$                         |          |                                           |                                                                                                    |                                                                                                    |  |  | $O$ A     | $\odot$ A               | RFA@1mm                           | 46.15 $+$            |  |                   |           |
|                 |                                    |                             |                |                            |                                  |          |                                           | L(' cycle)                                                                                                    |                                                                                                    |  |  |           |                         |                                   |                      |  |                   |           |
|                 |                                    |                             |                |                            |                                  |          |                                           |                                                                                                    |                                                                                                    |  |  |           |                         |                                   |                      |  | $\frac{2}{120.0}$ | $-$ LSAd  |
|                 |                                    |                             |                |                            |                                  |          |                                           |                                                                                                    |                                                                                                    |  |  |           |                         |                                   |                      |  |                   | $-$ VS Ad |
|                 |                                    |                             |                |                            |                                  |          |                                           |                                                                                                    |                                                                                                    |  |  |           |                         |                                   |                      |  |                   | $-$ LC Eq |
|                 |                                    |                             |                |                            |                                  |          |                                           |                                                                                                    |                                                                                                    |  |  |           |                         |                                   |                      |  | 100.0             |           |
| 06 <sup>1</sup> | $8.0 -$                            |                             |                |                            |                                  |          |                                           |                                                                                                    |                                                                                                    |  |  |           |                         |                                   |                      |  | $-80.0$           |           |
| $0.4 -$         |                                    |                             |                |                            |                                  |          |                                           |                                                                                                    |                                                                                                    |  |  |           |                         |                                   |                      |  | $-60.0$           |           |
|                 |                                    |                             |                |                            |                                  |          |                                           |                                                                                                    |                                                                                                    |  |  |           |                         |                                   |                      |  | $-40.0$           |           |
| $0.2 -$         | 6.0                                |                             |                |                            |                                  |          |                                           |                                                                                                    |                                                                                                    |  |  |           |                         |                                   |                      |  |                   |           |
|                 |                                    |                             |                |                            |                                  |          |                                           |                                                                                                    |                                                                                                    |  |  |           |                         |                                   |                      |  | $-20.0$           |           |
| $-0.0$          |                                    |                             |                |                            |                                  |          |                                           |                                                                                                    |                                                                                                    |  |  |           |                         |                                   |                      |  | $-0.0$            |           |
|                 |                                    |                             |                |                            |                                  |          |                                           |                                                                                                    |                                                                                                    |  |  |           |                         |                                   |                      |  | $-20.0$           |           |
| $-0.2 -$        | $4.0 -$                            |                             |                |                            |                                  |          |                                           |                                                                                                    |                                                                                                    |  |  |           |                         |                                   |                      |  | $-40.0$           |           |
| $-0.4 -$        |                                    |                             |                |                            |                                  |          |                                           |                                                                                                    |                                                                                                    |  |  |           |                         |                                   |                      |  | $-60.0$           |           |
|                 |                                    |                             |                |                            |                                  |          |                                           |                                                                                                    |                                                                                                    |  |  |           |                         |                                   |                      |  |                   |           |
| $-0.6 -$        |                                    |                             |                |                            |                                  |          |                                           |                                                                                                    |                                                                                                    |  |  |           |                         |                                   |                      |  | $-80.0$           |           |
|                 | $20 -$                             |                             |                |                            |                                  |          |                                           |                                                                                                    |                                                                                                    |  |  |           |                         |                                   |                      |  | $-100.0$          |           |
| $-0.8 -$        |                                    |                             |                |                            |                                  |          |                                           |                                                                                                    |                                                                                                    |  |  |           |                         |                                   |                      |  | $-120.0$          |           |
|                 |                                    |                             |                |                            |                                  |          |                                           |                                                                                                    |                                                                                                    |  |  |           |                         |                                   |                      |  | $-140.0$          |           |
|                 |                                    |                             |                | 20                         |                                  | 40       | 60                                        |                                                                                                    | 80                                                                                                    |  |  | 100       |                         |                                   | 120                  |  |                   |           |

**Figure 9 Fonction zoom activée avec quadrillage fin**

#### **Nouveauté à partir de la version 1.6.6 :**

Une calculette pour trouver les angles des médianes des cames admission et échappement (« Centre line » des « max lobes ») est disponible. Elle se trouve dans le cadre « calcul médiane ». Il suffit de renseigner les angles AOA RFA ou AOE RFE puis de cliquer sur le bouton « CL Adm » ou « CL Ech » pour obtenir la valeur de l'angle désiré. Pratique lorsque le constructeur fournit ces angles et non l'angle de la levée maximale.

L'exemple ci-dessous pour un arbre à cames de FIAT 130 TC :

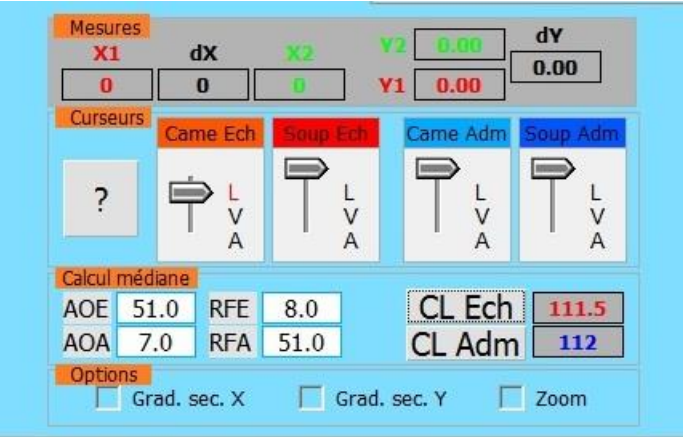

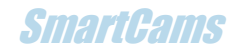

### Aide

Les boutons permettent d'accéder directement à un document tout en pouvant utiliser le logiciel de pilotage SmartCams.

« Manuel d'utilisation SmartCams » permet d'ouvrir ce même document.

« Manuel d'utilisation SF Cams » permet d'ouvrir le document qui décrit l'utilisation des fichiers avec la soufflerie SmartFlow

« Procédure de mesure de l'angle de séparation des lobes » permet d'ouvrir le document décrivant comment mesurer automatiquement le LSA avec SmartCams.

### **RG eConcent SmartCams SmartCams SmartCams SmartCams SmartCams SmartCams SmartCams SmartCams SmartCams SmartCams SmartCams SmartCams SmartCams SmartCams SmartCams SmartCams SmartCams SmartCams SmartCams SmartCams SmartCams**

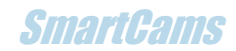

## 5.Utilisation du logiciel de pilotage

### Démarrage

- Cliquer sur « l'interrupteur » ON/OFF.
- Une liste de ports COM à sélectionner apparait dans la fenêtre « Sel COM » s'il y a plusieurs appareils de ce type disponibles sur le PC.
- Sélectionner le port du CCU (par essais successifs). Le COM choisi s'affiche.
- Le voyant passe au vert et les commandes sont validées sauf « Tracer Graphe » et « Stop moteur ».

La date et l'heure sont automatiquement renseignés dans la partie « Commentaires ». A charge de l'utilisateur de renseigner les champs disponibles pour sa documentation du test.

### Mesure en temps réel

La séquence de mesure est la suivante :

- Amener le flanc de came manuellement sur le poussoir plat **avant** le sommet dans les sens correspondant à la rotation dans le moteur où se trouve l'arbre à came.
- Cliquer sur « Position départ » : la recherche de la position de départ de l'acquisition commence, le diagramme se dessine sur le graphe L(°came) et se termine par le pointage de la position du sommet de came sur l'axe des angles et par une droite passant par le sommet détecté. Le moteur pas à pas place ensuite l'arbre à came à l'opposé du sommet. Le comparateur est remis à zéro par le logiciel.
- Cliquer sur « Acquisition profil came » : la mesure commence et s'affiche en temps réel sur le graphe L(°came). La mesure se fait dans le sens de rotation et au pas sélectionnés.
- Cliquer sur « Tracer graphe » : la **came** est alors affichée sur le graphe L(°cycle) qui est dans l'onglet « Projet-Graphe »
- Pour faire l'acquisition d'une deuxième came (échappement après admission par ex.) retourner sur l'onglet « Tableau de bord » et après avoir déplacé le comparateur sur la came désirée, amener le flanc de came manuellement sur le poussoir plat **avant** le sommet cliquer sur « Position départ » à la fin du positionnement cliquer « Acquisition profil came ».
- Quand la paire de came est acquise vous pouvez sauvegarder cette acquisition dans un fichier une fois sur l'onglet « Projet-Graphe » avec le bouton « Sauver ». Ce fichier est alors compatible avec le programme SmartFlowCams de la soufflerie.
- Vous pouvez également obtenir le fichier rapport en cliquant sur « Rapport ». Ce fichier texte sera visualisable par tout éditeur sous Windows (En cliquant « Voir Rap » et « ouvrir avec » dans la fenêtre).

**Remarque** : il est possible de faire l'acquisition d'une seule came et la sauvegarder.

**Remarque** : Dans le mode « palier » il est possible de visualiser (pas de sauvegarde) sur le graphe temps réel de l'écran tableau de bord le "profil" d'un tourillon d'arbre sur 360°. En fait les variations par rapport au "zéro" de départ. Cela permet de voir les imperfections si elles existent.

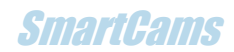

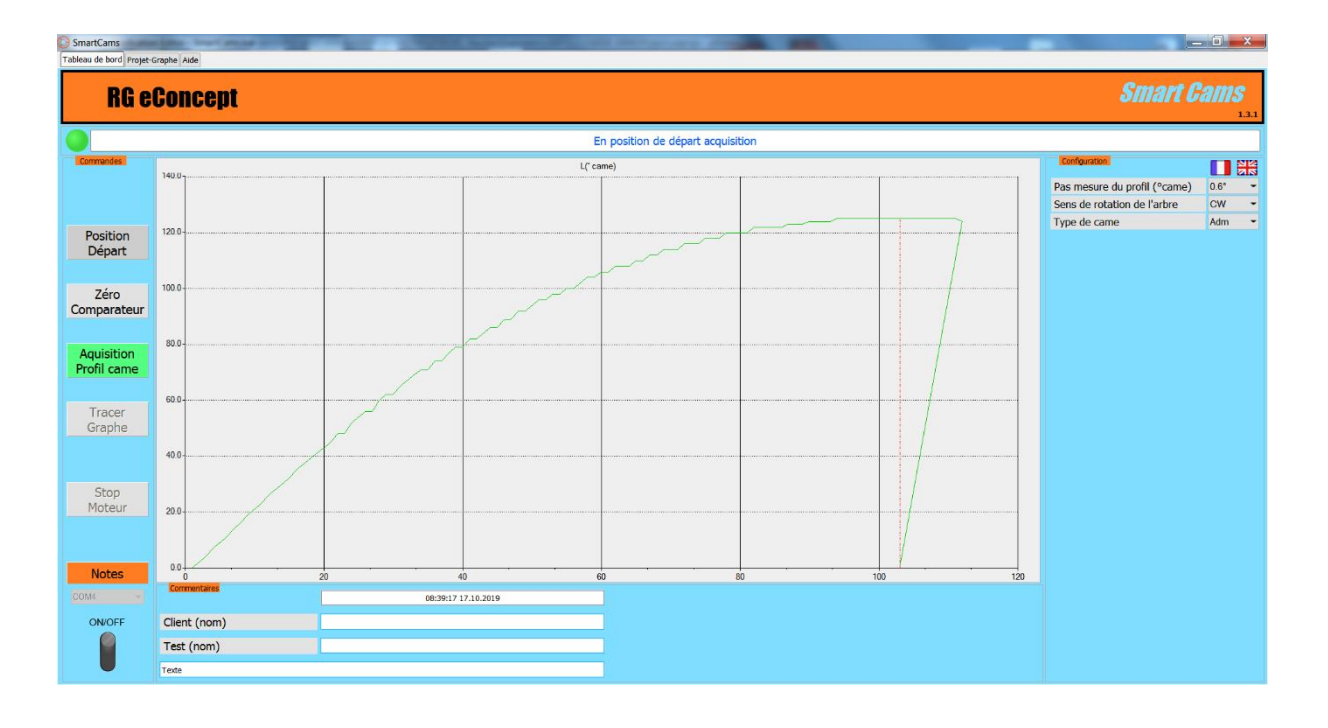

**Figure 9 Détermination du "max lobe" et positionnement pour le début de l'acquisition du profil complet**

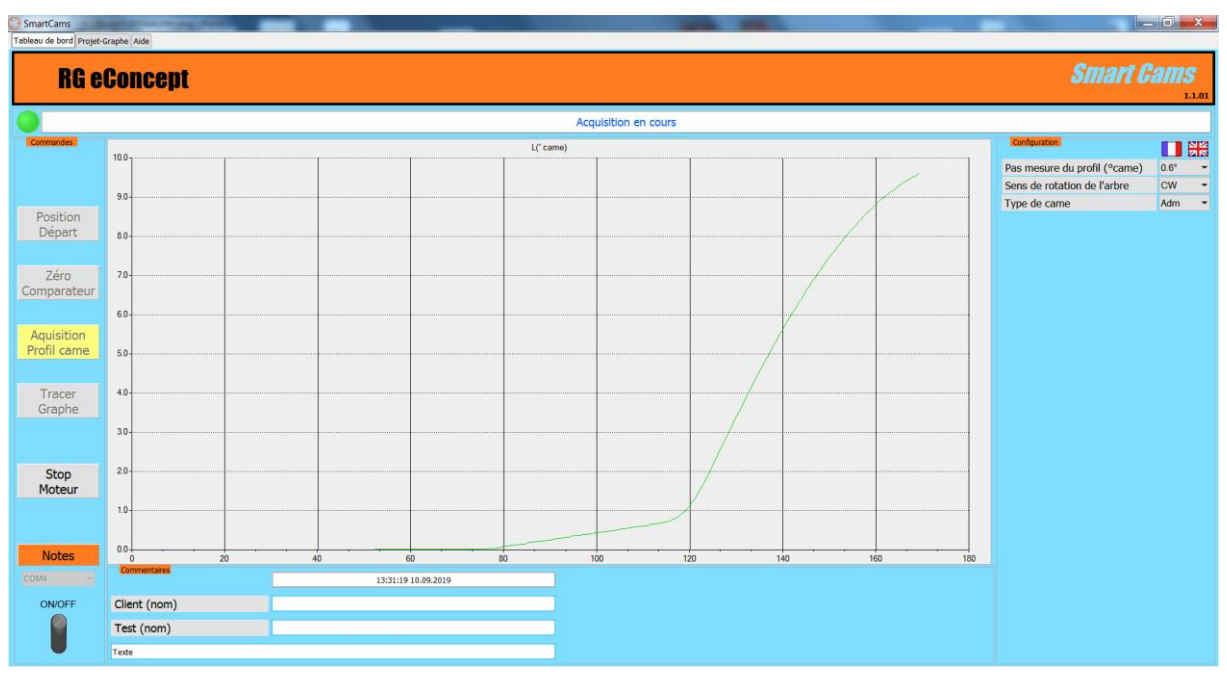

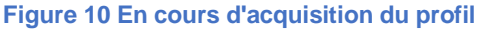

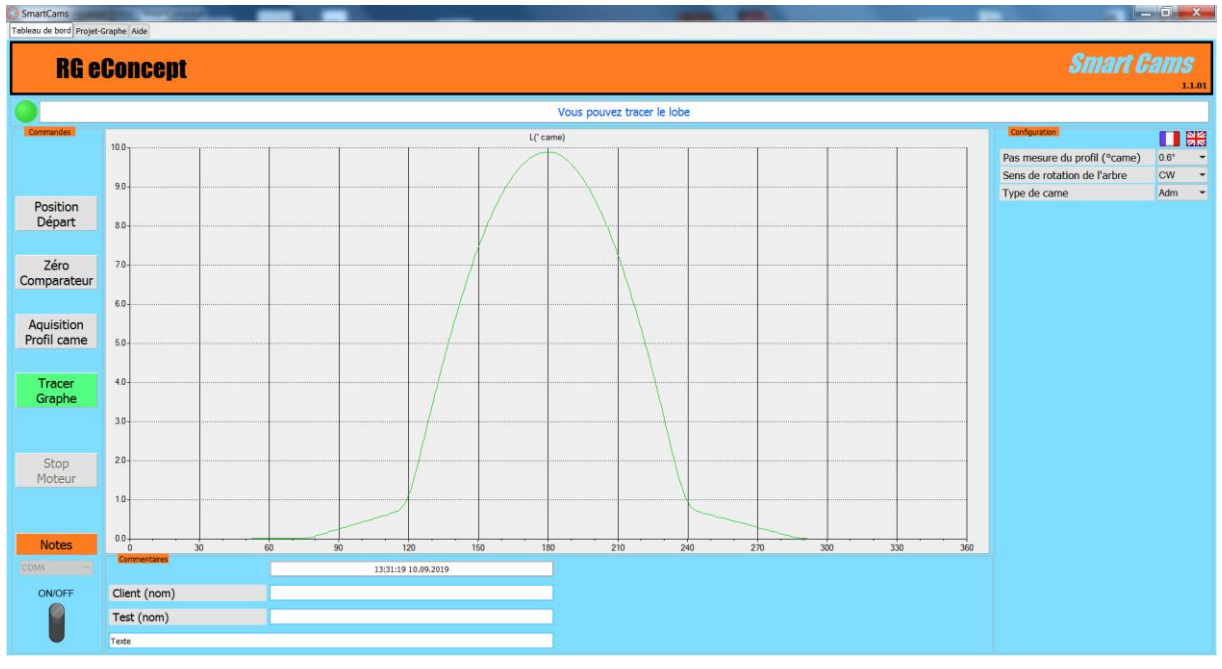

**Figure 10 fin d'acquisition (1mn 15"). Prêt à être tracé sur l'écran Projet-Graphe**

### <span id="page-20-0"></span>Mesure directe de la levée de soupape

Il est possible de mesurer **directement la levée de soupape** avec quelques précautions :

- Utiliser le bloc moteur complet du banc de manière séparée : Monter le bloc sur un support fixé à la culasse qui permette de le maintenir et d'assurer l'alignement avec l'axe de l'arbre à came.
- Utiliser le support du comparateur et le comparateur de manière indépendante : bien aligner le comparateur avec l'axe de soupape. Utiliser l'embout d'origine et non le poussoir plat pour contacter la coupelle de la soupape.
- Pour permettre la rotation du moteur pas à pas il faut impérativement :
	- o Utiliser un ressort de soupape très souple qui permet simplement son rappel.
	- o Surélever la culasse pour permettre la levée des soupapes.
	- o Limiter le plus possible les frottements (en supprimant les ressorts de la rampe de culbuteur par exemple) et bien lubrifier les parties en frottement.
	- o Si votre configuration ne permet pas la rotation utiliser la touche « Stop Moteur » immédiatement. Chercher un meilleur moyen si possible.
- La procédure est la même que précédemment en ayant préalablement sélectionné « Oui » pour l'option « Direct soupape ». Alors le rapport de basculeur sera mis à 1 dans l'onglet « Projet-Graphe ».

**Remarque** : RGeConcept a démontré la possibilité sur un arbre à came de V6 PRV dans sa culasse avec la rampe de culbuteurs en mesurant la levée sur la coupelle de soupape.

Voir photos ci-dessous :

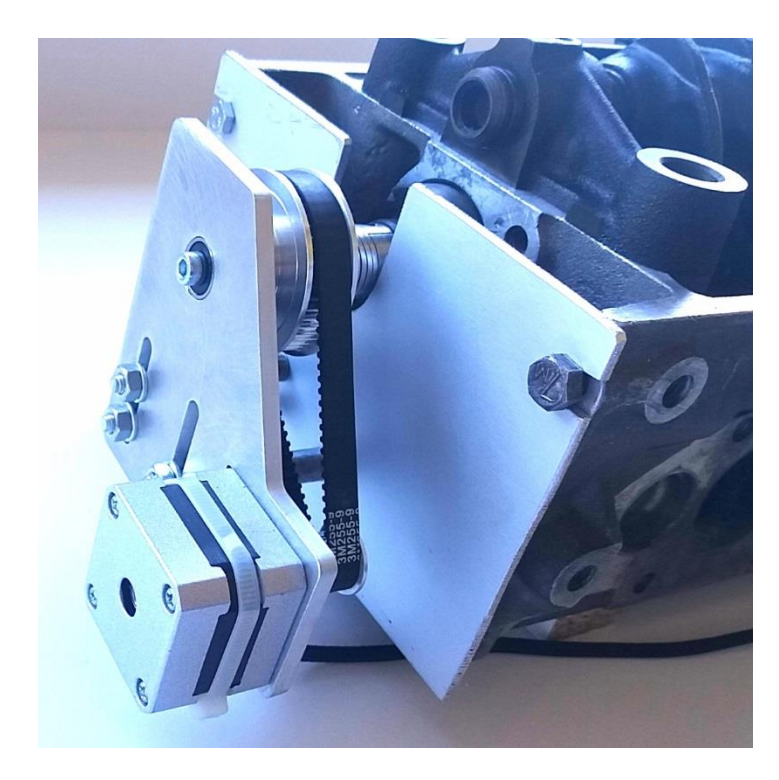

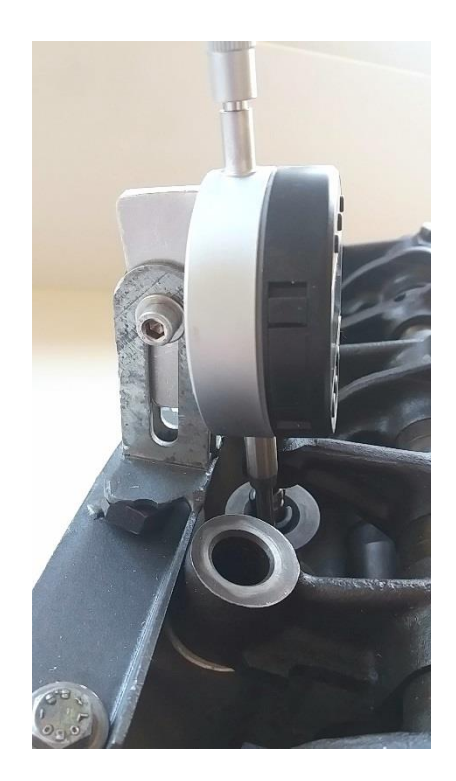

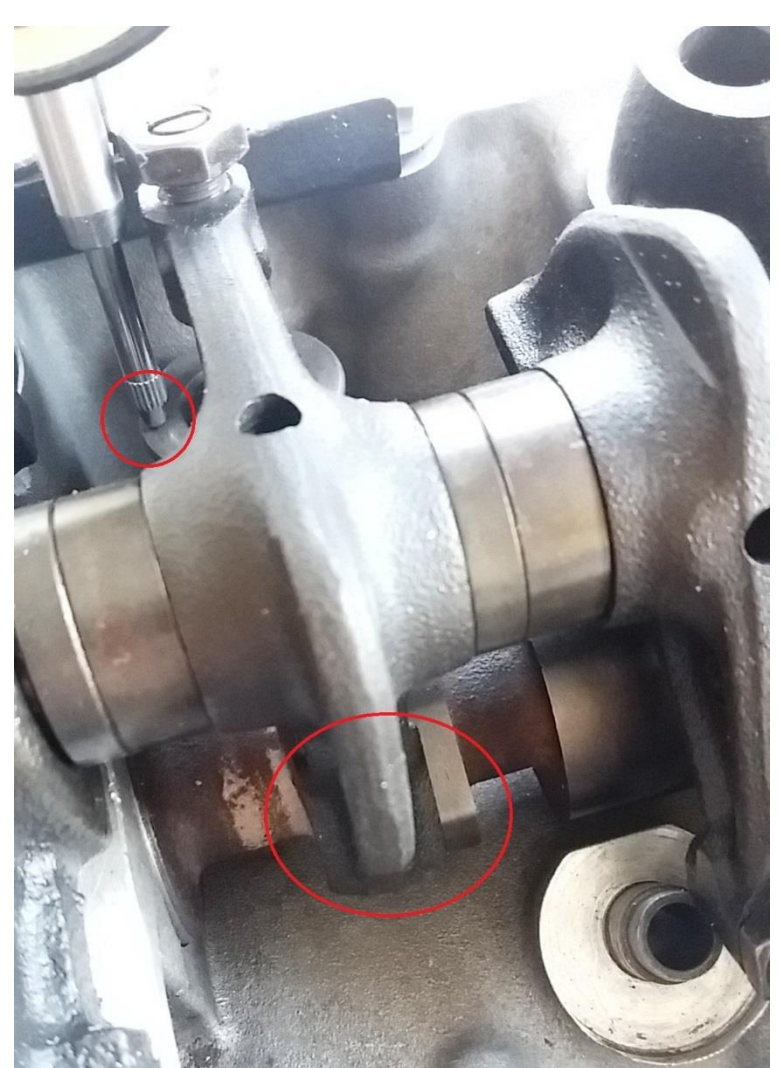

### Lecture de projets-graphes

- Dans l'onglet « Projet-Graphe »
- Relecture de projet : cliquer sur « Ouvrir », sélectionner le fichier désiré.
- Rappel des noms des projets ouverts dans la fenêtre du haut.
- L'ensemble des courbes du projet est affiché avec la possibilité de sélectionner les courbes dans le cadre de sélection.
- Comparaison de projets : cliquer sur « Ouvrir 2 » pour sélectionner le 2eme fichier d'arbre à cames.

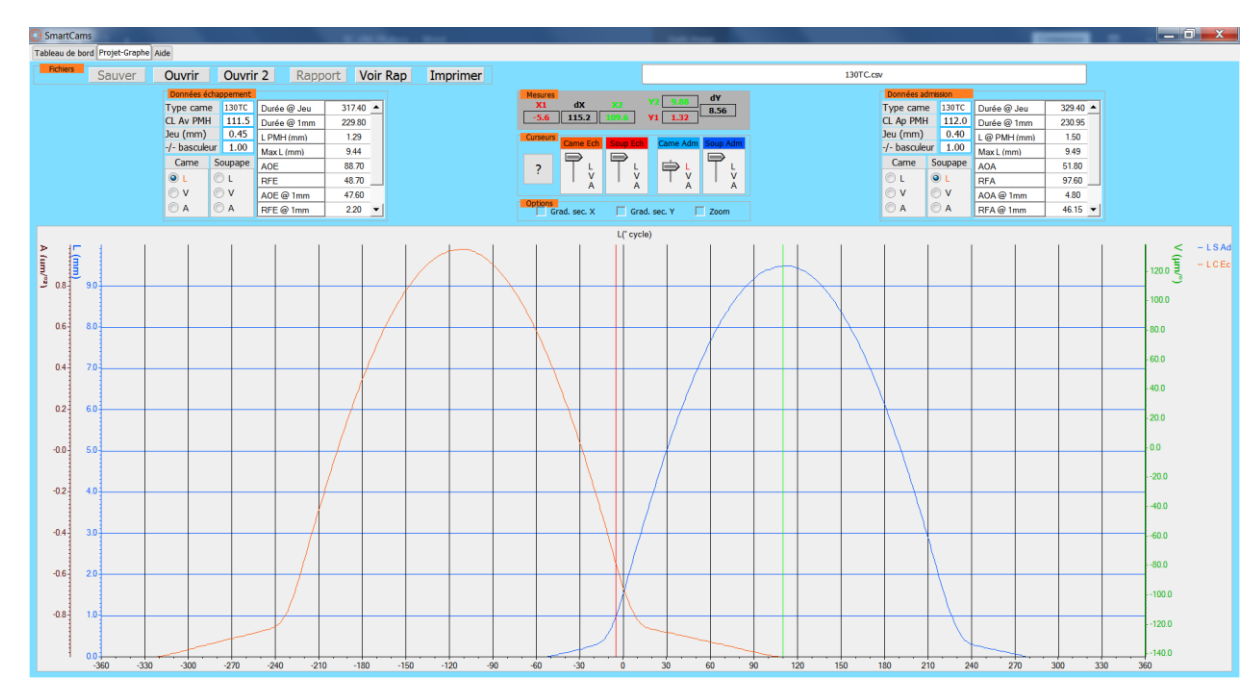

**Figure 12 Deux cames et curseurs résultats dans les grilles**

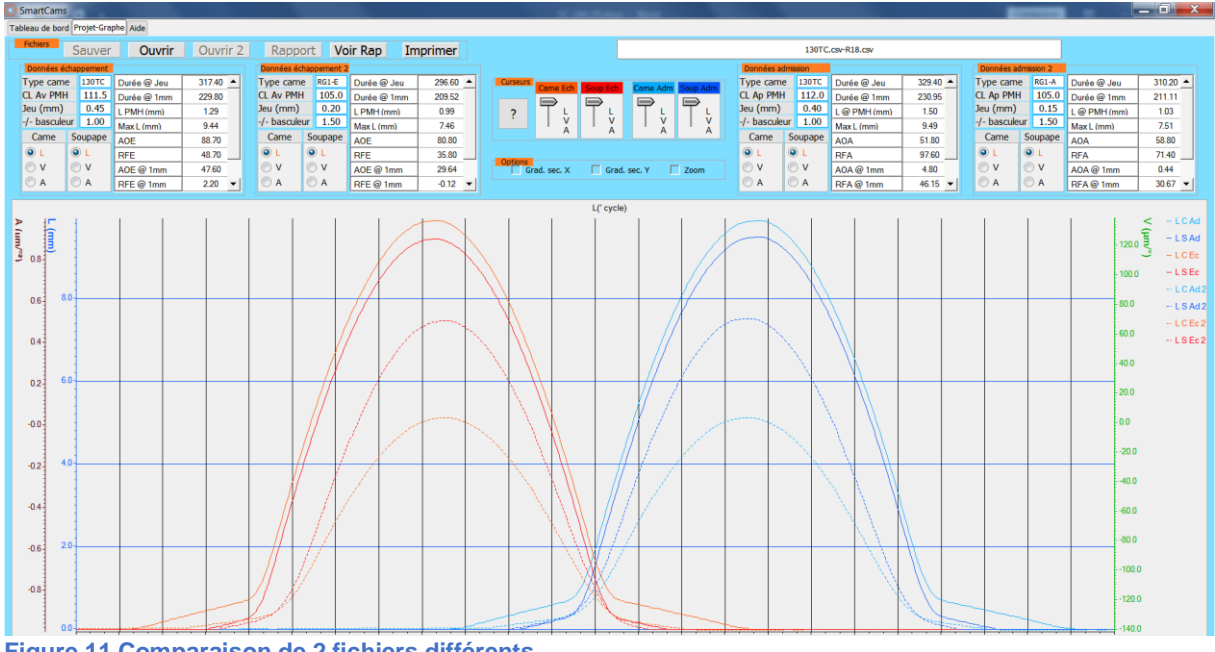

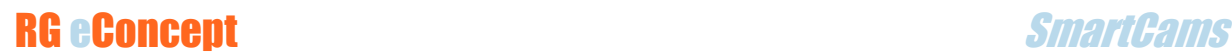

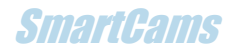

### Impression de projets

Pour la fonction ci-dessus l'impression est possible sur imprimante ou fichier (.PDF par exemple). Bouton « Imprimer ».

### <span id="page-24-0"></span>Addendum V1.7.0

Dans les versions inférieures à la version V1.7.0 subsistait un problème d'affichage des courbes de levée. Un décalage vers la droite du graphe de la courbe de 1.2° cycle existait. **Les fichiers de mesures sont eux corrects.**

La version V1.7.0 **supprime ce décalage** lors de l'affichage des relevés effectués passés et à venir.

Pour corriger les anciens fichiers rapport (.txt), qui contiennent tous les paramètres de mesures, un bouton « Ecrase rapport » est maintenant disponible dans le cadre « Fichiers » de l'onglet « Projet-Graphe ».

A la lecture du fichier de mesures (.csv) ce bouton est validé et permet d'écrire ou écraser le fichier rapport avec les paramètres recalculés.

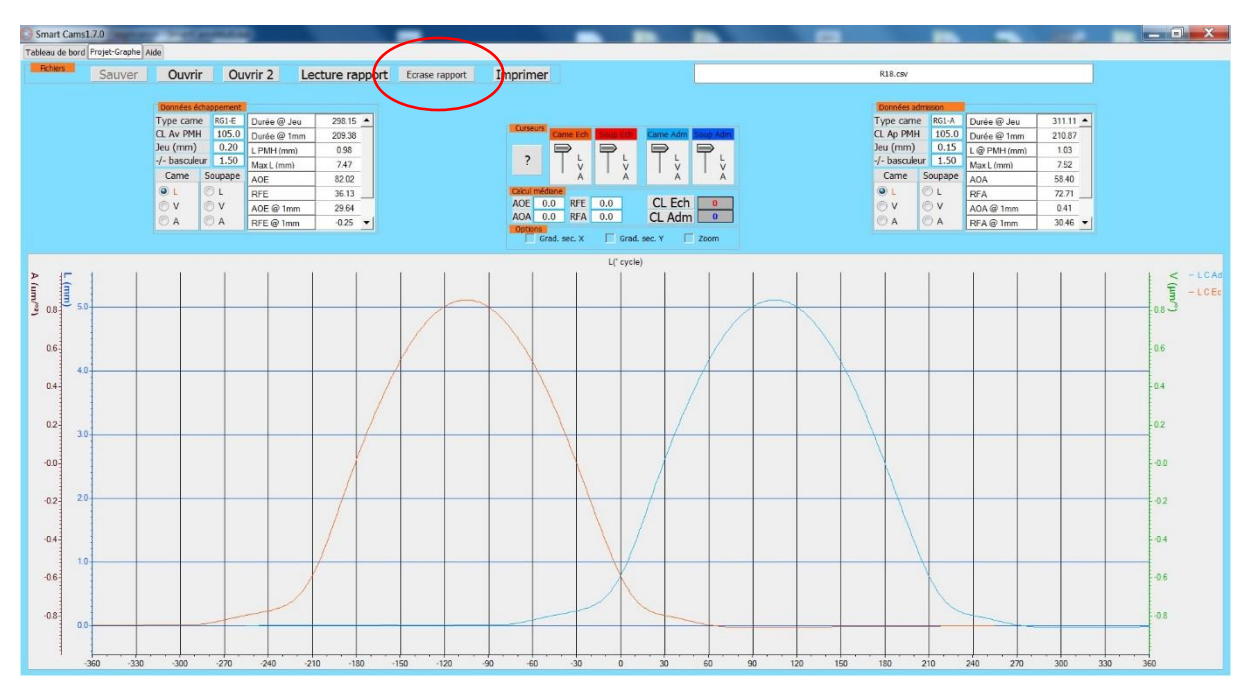

**Figure 12 Bouton "Ecrase rapport"**

### <span id="page-25-0"></span>Addendum V1.8.0

L'onglet « Projet-Graphe » ne comporte plus l'affichage de la vitesse et l'accélération puisque les lois de levées sont montrées dans le cycle vilebrequin. Les autres fonctionnalités demeurent (mesures, curseurs…).

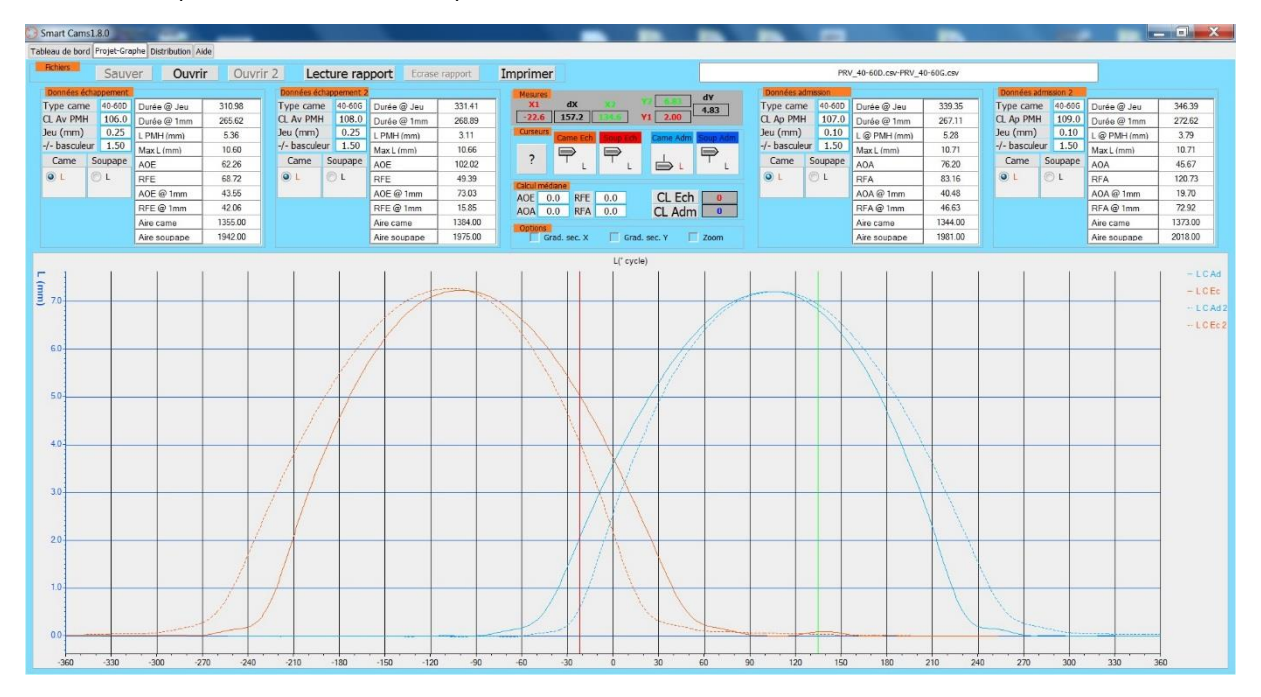

**Figure 13 Nouvel affichage du "Projet-Graphe"**

Un nouvel onglet « Distribution » est maintenant disponible. Les levées, vitesses et accélérations sont affichées dans le cycle de l'arbre à came. A l'affichage du graphe des levées lues (onglet « Projet-Graphe ») la levée de came est affichée dans cet onglet. Pour rappel les données calculées dans « Projet-Graphe » sont recopiées. On retrouve les sélecteurs de courbes et l'usage des curseurs.

Un bouton « Ecraser fichier ACC » est disponible pour générer les fichiers de calculs « xxx\_Acc.csv » à partir des fichiers issus d'anciennes versions. Ainsi vous pouvez obtenir les bonnes valeurs en écrasant les précédentes qui étaient erronées.

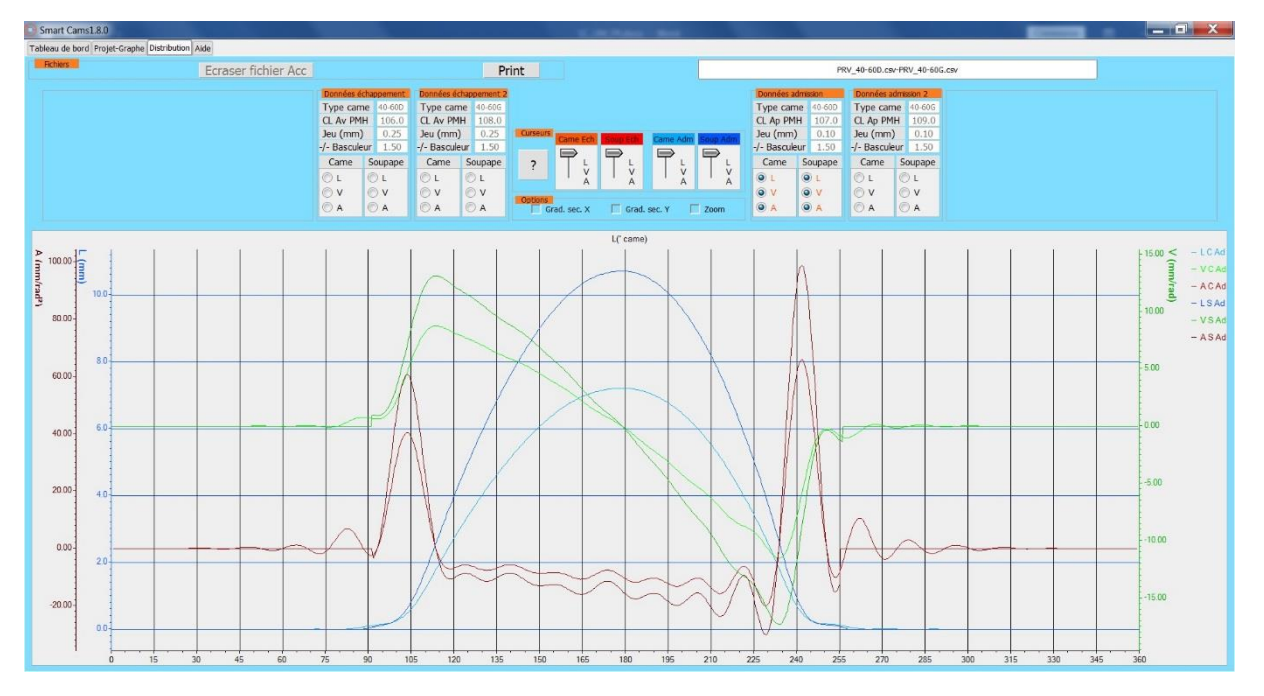

**Figure 14 L'onglet "Distribution", levées, vitesses et accélérations**